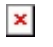

[ナレッジベース](https://support.easygen.org/ja/kb) > [Toolkit](https://support.easygen.org/ja/kb/toolkit) > [I can't press Toolkit CONNECT Button to connect Toolkit with](https://support.easygen.org/ja/kb/articles/i-can-t-press-toolkit-connect-button-to-connect-toolkit-with-control) [control](https://support.easygen.org/ja/kb/articles/i-can-t-press-toolkit-connect-button-to-connect-toolkit-with-control)

## I can't press Toolkit CONNECT Button to connect Toolkit with control

Clemens - 2024-09-27 - [Toolkit](https://support.easygen.org/ja/kb/toolkit)

You see Toolkit Connect button like in marked area?

Go to the bottom of Toolkit Window, there is a drop down menu showing NONE

Choose in drop down menu Toolconfigurator, after Toolkit will connect to your control

 $\pmb{\times}$